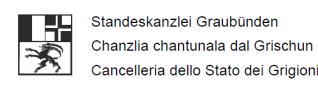

i. Kanton St.Gallen Staatskanzlei

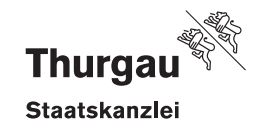

## **E-Voting-System Post R. 1.3.4.0: Trusted-Build: Bericht**

### **1. Vorgehen**

Der Rechtsdienst der Staatskanzlei des Kantons Thurgau hat für die Kantone Thurgau, St. Gallen, Basel-Stadt und Graubünden das E-Voting-System der Post mit dem von der Post auf https://gitlab.com/swisspost-evoting/e-voting/e-voting veröffentlichten Quellcode mit einem vom Rechtsdienst selbst erstellten Skript am 27. Februar 2024, 16.26 Uhr, kompiliert und die Hashwerte der kompilierten Dateien gebildet.

## **2. Hashwerte JavaScript-Dateien Voter-Portal (SHA-384, base64)**

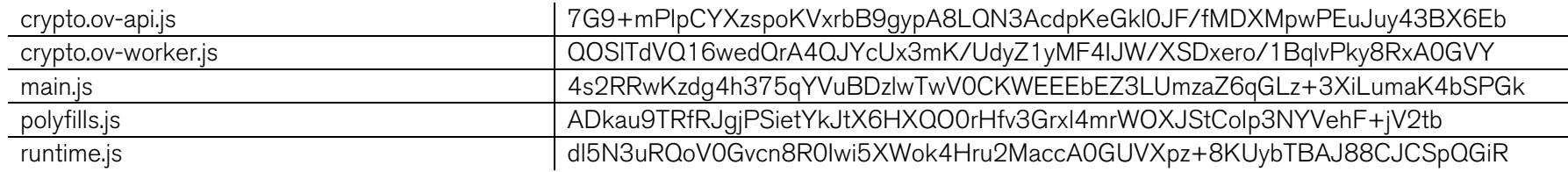

# **3. Hashwerte (SHA-256)**

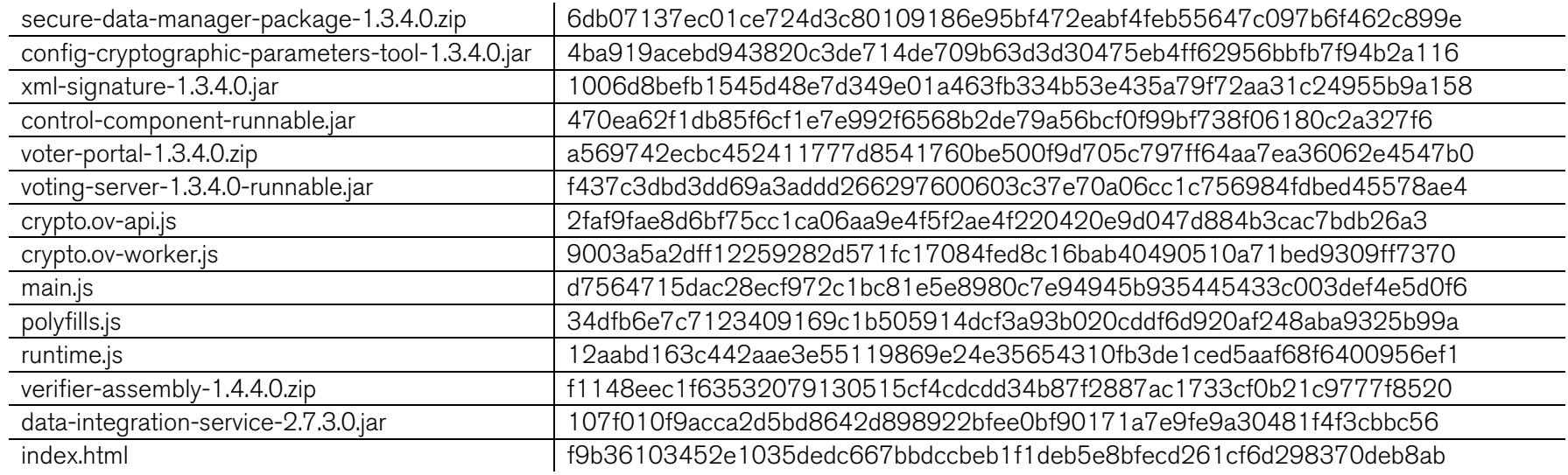

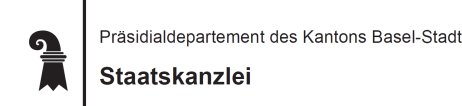

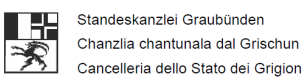

Kanton St.Gallen 篇 Staatskanzlei

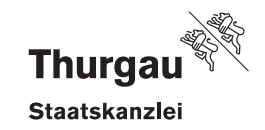

2/4

#### **4. Skript**

#!/bin/bash #Vorbereitungsarbeiten #1. Sicherstellen, dass kein Java installiert ist (java --version, whereis java, dpkg --list | grep jdk) #2. Docker installieren #3. Wine installieren

#Erstellen der Verzeichnisse mkdir -p ~/evoting mkdir -p ~/evoting/evsource mkdir -p ~/evoting/tools/java mkdir -p ~/evoting/tools/maven mkdir -p ~/evoting/tools/node

#Herunterladen und Entpacken der Tools

wget -c https://github.com/adoptium/temurin17-binaries/releases/download/jdk-17.0.10%2B7/OpenJDK17U-jdk\_x64\_linux\_hotspot\_17.0.10\_7.tar.gz -O - | tar -xzv -strip-components 1 -C ~/evoting/tools/java wget -c https://nodejs.org/dist/v16.20.2/node-v16.20.2-linux-x64.tar.gz -O - | tar -xzv --strip-components 1 -C ~/evoting/tools/node

wget -c https://archive.apache.org/dist/maven/maven-3/3.9.1/binaries/apache-maven-3.9.1-bin.tar.gz -O - | tar -xzv --strip-components 1 -C ~/evoting/tools/maven

#Setzen der Umgebungsvariablen export JAVA\_HOME=~/evoting/tools/java export NODE\_HOME=~/evoting/tools/node export MAVEN HOME=~/evoting/tools/maven export EVOTING\_HOME="~/evoting/evsource" export DOCKER\_REGISTRY=registry.gitlab.com/swisspost-evoting/e-voting/evoting-e2e-dev export PATH=\$PATH:\$JAVA\_HOME/bin:\$MAVEN\_HOME/bin:\$NODE\_HOME:\$NODE\_HOME/bin

#Respositories klonen cd ~/evoting/evsource git config --global core.longpaths true git clone -b e-voting-1.3.4.0 --single-branch git@gitlab.com:swisspost-evoting/e-voting/e-voting.git git clone -b e-voting-libraries-1.3.5.0 --single-branch git@gitlab.com:swisspost-evoting/e-voting/e-voting-libraries.git git clone -b crypto-primitives-ts-1.3.4.0 --single-branch git@gitlab.com:swisspost-evoting/crypto-primitives/crypto-primitives-ts.git

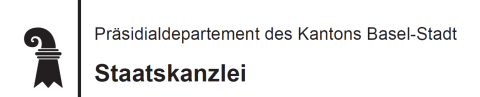

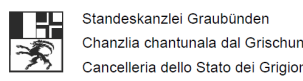

Kanton St.Gallen Staatskanzlei

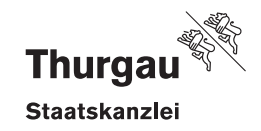

3/4

git clone -b crypto-primitives-domain-1.3.4.0 --single-branch git@gitlab.com:swisspost-evoting/crypto-primitives/crypto-primitives-domain.git git clone -b crypto-primitives-1.3.4.0 --single-branch git@gitlab.com:swisspost-evoting/crypto-primitives/crypto-primitives.git git clone -b data-integration-service-2.7.3.0 --single-branch git@gitlab.com:swisspost-evoting/e-voting/data-integration-service.git git clone -b verifier-1.4.4.0 --single-branch git@gitlab.com:swisspost-evoting/verifier/verifier.git

#Kompilieren

cd ~/evoting/evsource

mvn clean install -f crypto-primitives -DskipTests -T 1.5C --no-transfer-progress

mvn clean install -f crypto-primitives-domain -DskipTests -T 1.5C --no-transfer-progress

mvn clean install -f crypto-primitives-ts -DskipTests -T 1.5C --no-transfer-progress

mvn clean install -f e-voting-libraries -DskipTests -T 1.5C --no-transfer-progress

mvn clean install -f e-voting -DskipTests -T 1.5C --no-transfer-progress

mvn clean install -f data-integration-service -DskipTests -T 1.5C --no-transfer-progress

mvn clean install -f verifier -DskipTests -T 1.5C --no-transfer-progress

#Generieren der Haswerte

datum=\$(date '+%Y%m%d\_%H%M')

kanton=TG

dateiname="\${datum} \${kanton} ev hashes.txt"

export dateiname

find ~/evoting/evsource -type f -name \*secure-data-manager-\* -exec sha256sum {} \; >>~/evoting/\$dateiname

find ~/evoting/evsource/e-voting/tools/config-cryptographic-parameters-tool/target -type f -name "config-cryptographic-parameters-tool\*.jar" -exec sha256sum {} \; >>~/evoting/\$dateiname

find ~/evoting/evsource -type f -name "xml-signature-\*.jar" -not -path "\*archive-tmp\*" -exec sha256sum {} \; >>~/evoting/\$dateiname

find ~/evoting/evsource -type f -name "control-component-runnable.jar" -exec sha256sum {} \; >>~/evoting/\$dateiname

find ~/evoting/evsource/e-voting/voter-portal/target -type f -name voter-portal-\*.zip -exec sha256sum {} \; >>~/evoting/\$dateiname

find ~/evoting/evsource/e-voting/voting-server/target -type f -name "voting-server\*runnable.jar" -exec sha256sum {} \; >>~/evoting/\$dateiname

find ~/evoting/evsource/e-voting/voter-portal/target/dist -name "crypto.ov-api.js" -exec sha256sum {} \; >>~/evoting/\$dateiname

find ~/evoting/evsource/e-voting/voter-portal/target/dist -name "crypto.ov-worker.js" -exec sha256sum {} \; >>~/evoting/\$dateiname

find ~/evoting/evsource/e-voting/voter-portal/target/dist -name "main.js" -exec sha256sum {} \; >>~/evoting/\$dateiname

find ~/evoting/evsource/e-voting/voter-portal/target/dist -name "polyfills.js" -exec sha256sum {} \; >>~/evoting/\$dateiname

find ~/evoting/evsource/e-voting/voter-portal/target/dist -name "runtime.is" -exec sha256sum {} \; >>~/evoting/\$dateiname

find ~/evoting/evsource -type f -name "verifier-assembly\*.zip" -not -path "\*archive-tmp\*" -exec sha256sum {} \; >>~/evoting/\$dateiname

find ~/evoting/evsource/data-integration-service/target -type f -name "data-integration-service\*.jar" -not -path "\*archive-tmp\*" -exec sha256sum {} \;

>>~/evoting/\$dateiname

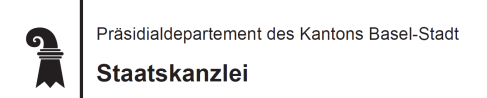

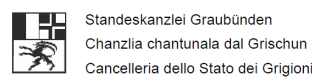

Kanton St.Gallen Staatskanzlei

ä

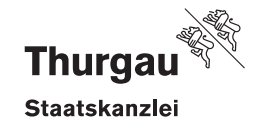

4/4

find ~/evoting/evsource/e-voting/voter-portal/target/dist -name "index.html" -exec sha256sum {} \; >>~/evoting/\$dateiname

find ~/evoting/evsource/e-voting/voter-portal/target/dist -name "crypto.ov-api.js" -exec sh -c 'HASH=\$(openssl dgst -sha384 -binary "\$1" | openssl enc -base64); echo "\$HASH  $$1">> \sim/evoting/$ "\$dateiname" sh {} \;

find ~/evoting/evsource/e-voting/voter-portal/target/dist -name "crypto.ov-worker.js" -exec sh -c 'HASH=\$(openssl dgst -sha384 -binary "\$1" | openssl enc -base64); echo "\$HASH  $$1" >> ~/$ evoting/"'\$dateiname" sh {} \;

find ~/evoting/evsource/e-voting/voter-portal/target/dist -name "main.js" -exec sh -c 'HASH=\$(openssl dgst -sha384 -binary "\$1" | openssl enc -base64); echo "\$HASH  $$1" >> ~$ /evoting/"'\$dateiname" sh {} \;

find ~/evoting/evsource/e-voting/voter-portal/target/dist -name "polyfills.js" -exec sh -c 'HASH=\$(openssl dgst -sha384 -binary "\$1" | openssl enc -base64); echo "\$HASH  $$1">> \sim/evoting/$ "\$dateiname" sh {} \;

find ~/evoting/evsource/e-voting/voter-portal/target/dist -name "runtime.js" -exec sh -c 'HASH=\$(openssl dgst -sha384 -binary "\$1" | openssl enc -base64); echo "\$HASH  $$1">> \sim/evoting/$ "\$dateiname" sh {} \;

Staatskanzlei des Kantons Thurgau Leiter Rechtsdienst

Digital signiert Marius Kobi

lic. iur. Marius Kobi SK RD Datum: 27.02.2024

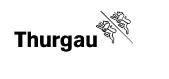